# Laborator VBA pentru Excel 2

## **Metode numerice in VBA**

Vom folosi VB pentru a găsi rădăcinile ecuației

*e* <sup>−</sup>*<sup>x</sup>*−*x*−4=0

prin două metode:

- metoda bisecției și
- metoda Newton-Raphson.

Ecuația de mai sus are o rădăcină în intervalul -2, 2.

## **Determinarea unei rădăcini prin metoda bisecției:**

- 1. Lansați Microsoft Excel
- 2. Lansați Visual Basic Editor
- 3. In VBE adăugați un modul **Module1**
- 4. Tastați codul de mai jos in modulul **Module1**

## Option Explicit

```
Private Const Toleranta As Double = 0.001
```

```
Function Bisectie(a As Double, b As Double) As Variant 
    If (\text{Sgn}(f(a)) = \text{Sgn}(f(b))) Then
        Bisectie = "f(a) si f(b) trebuie sa aiba semn diferit" 
    Else 
        Bisectie = BisectionMethod(a, b)
    End If 
End Function 
Private Function f(x)
    f = \text{Exp}(-x) - x - 4End Function 
Private Function BisectionMethod(a As Double, b As Double) As Double
    Dim Midpoint As Double
    Dim Approx As Double
    Do 
        Midpoint = (a + b) / 2Approx = f(Midpoint)
```
If  $Sgn(f(a)) = Sgn(Approx)$  Then

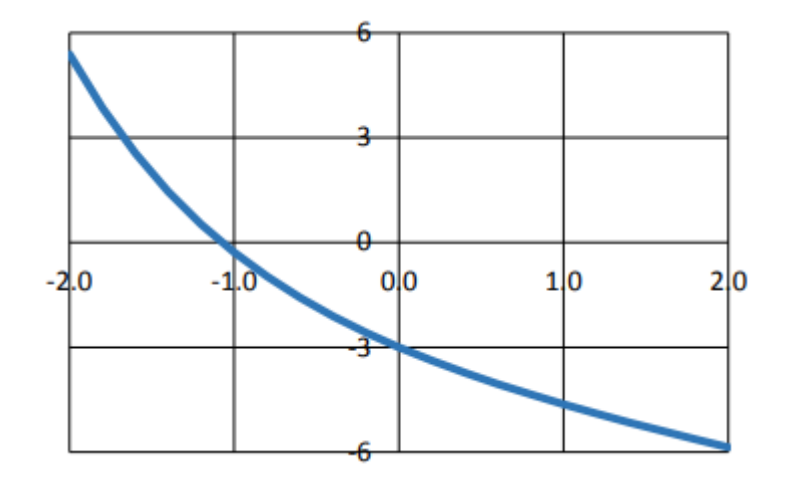

```
a = Midpoint 
         Else 
              b = Midpoint 
    End If 
    Loop Until ((b - a) \le T \le \text{Toleranta}) Or (\text{Approx} = 0))BisectionMethod = Midpoint 
End Function
```
## **Noi funcții și operatori VBA în codul de mai sus**

**Exp(x)** = Returnează un **Double** care este e (baza logaritmilor naturali) ridicat la puterea x.

**Sgn(x)** = Returnează un **Variant** (**Integer**) ce indică semnul numărului x.

**Or** = Execută o disjuncție logică asupra a două expresii.

Remarcați că funcțiile **f** și **BisectionMethod** sunt private (vizibile doar în modulul **Module1**), funcția care va fi folosită în Excel fiind **Bisectie**, singura implicită **Public** în modul.

Am declarat și o constantă denumită Toleranta care este **Private** (vizibila doar în modul **Module1**), dar fiind declarată în afara procedurilor ea este vizibilă în tot modulul.

- 5. Inserați formula simplă Bisectie în Excel și modificați valoarea constantei Toleranta pentru a vedea efectul ei asupra rezultatului
- 6. Executați codul pas cu pas pentru a vedea modul de calcul al metodei

#### **Determinarea unei rădăcini prin metoda Newton Raphson:**

- 1. In VBE adăugați un nou modul **Module2**
- 2. Tastați codul de mai jos in modulul **Module2**

```
Option Explicit
Private Const Toleranta As Double = 0.0001 
Private Const PI As Double = 3.14159265358979 
Private Const MaxIteratii = 1000 
Private Function Func(ByVal x As Double, Optional ByRef df As Double) As Double
    Func = Exp(-x) - x - 4df = -Exp(-x) - 1End Function 
Public Function NewtonRaphson(x As Double, tip As Integer) As Variant 
     Select Case tip 
         Case 1 
            NewtonRaphson = Newton(x) Case 2
```

```
NewtonRaphson = NewtonNumberiv(x) Case Else 
             NewtonRaphson = "Selectati 1 sau 2" 
     End Select 
End Function 
Private Function Newton(x As Double) As Variant 
     ' Determina o radacina prin metoda Newton-Raphson 
     ' utilizand derivata analitica 
     Dim iter As Integer
     Dim f As Double, df As Double, dx As Double
     For iter = 1 To MaxIteratii 
         ' functia si derivata
        f = Func(x, df)
         ' corectia radacinii
         dx = \text{IIf}((\text{Abs}(df) > \text{Toleranta}), -f / df, -f) ' noua aproximatie 
         x = x + dxIf (Abs (dx) \leq Toleranta * Abs(x)) Then
             Newton = x 
             Exit Function 
         End If 
     Next iter 
     Newton = "Nr. maxim de iteratii depasit!" 
End Function 
Private Function NewtonNumDeriv(x As Double) As Variant 
     ' Determina prin metoda Newton-Raphson utilizand derivarea numerica 
     Dim iter As Integer
     Dim f As Double, df As Double, dx As Double
     For iter = 1 To MaxIteratii 
        f = Func(x)
         ' pasul de derivare 
        dx = 0.000000001 ' derivata numerica
        df = (Func(x + dx) - f) / dx ' corectia radacinii
        dx = IIf((\text{Abs}(df) > Toleranta), -f / df, -f) ' noua aproximatie
```

```
x = x + dxIf (Abs(dx) \leq Toleranta * Abs(x)) Then
             NewtonNumDeriv = x 
             Exit Function 
         End If 
     Next iter 
     NewtonNumDeriv = "Nr. maxim de iteratii depasit!"
End Function
```
## **Noi funcții și instrucțiuni VBA în codul de mai sus**

**IIf(conditie, parte True, parte False)** = este o funcție ce evaluează condiția. Dacă condiția este adevărată, returnează partea **True**, altfel partea **False**

**Abs(x)** = Returnează valoarea absolută a numărului x.

**Select Case conditie** = Permite executarea uneia sau a mai multor instrucțiuni funcție de valoarea condiției.

**Optional** = semnifică faptul că parametrul ce urmează poate să lipsească.

Remarcați că în funcția **Func**, parametrul x este transmis prin valoare (**ByVal**), pe când parametrul opțional df prin referință (**ByRef**). Acest lucru precizează faptul că în urma apelului funcției **Func**, cel de-al doilea parametru **poate fi modificat** în funcție și **va fi returnat cu noua valoare** în procedura apelantă. Dacă cuvintele cheie **ByRef** sau **ByVal** lipsesc, VB consideră implicit modul de transfer al variabilelor **ByRef**.

- 3. Inserați formula simplă Newton în Excel și modificați valoarea constantei Toleranta pentru a vedea efectul ei asupra rezultatului
- 4. Executați codul pas cu pas pentru a vedea modul de calcul al metodei

#### **Calculul unei integrale**

Vom folosi VB pentru a calcula integrala definită pe intervalul a, b

$$
\int_{x=a}^{x=b} \frac{e^{-x^2}}{\sqrt{2\pi}} dx
$$

folosind metoda dreptunghiului și a trapezului.

#### **Pentru a aplica metodele de integrare:**

- 1. Adăugați un nou modul **Module3**
- 2. Tastați codul de mai jos in modulul **Module3**

```
Option Explicit
Public Enum TipIntegrala
    Stanga = 1
```

```
 Centru = 2 
    Trapez = 3End Enum 
Private Const PI As Double = 3.14159265358979 
Private Function f(x As Double) As Double
    f = Exp(-x ^ 2 / 2) / Sqr(2 * PI)End Function 
Function Integrala(a As Double, b As Double, nInt As Integer, tip _
As TipIntegrala)
     Select Case tip 
         Case Stanga 
             Integrala = DreptunghiStanga(a, b, nInt) 
         Case Centru 
             Integrala = DreptunghiCentru(a, b, nInt) 
         Case Trapez 
             Integrala = IntegralaTrapez(a, b, nInt) 
         Case Else 
             Integrala = "Selectati tip intre 1 si 4" 
     End Select 
End Function 
Private Function DreptunghiStanga (a As Double, b As Double, nInt As Integer)
As Double
     Dim i As Integer
     Dim x As Double, y As Double, dx As Double
     ' Calculeaza pasul de integrare
    dx = (b - a) / nInt DreptunghiStanga = 0
    For i = 1 To nInt
         'Limita stanga a lui x
        x = a + (i - 1) * dx 'y = f(x) la Limita stanga 
        y = f(x) DreptunghiStanga = DreptunghiStanga + y * dx 
     Next i 
End Function
```
Private Function DreptunghiCentru(a As Double, b As Double, nInt As Integer) As Double

```
 Dim i As Integer
     Dim x As Double, y As Double, dx As Double
     Dim xstng As Double, xdrpt As Double
    dx = (b - a) / nInt DreptunghiCentru = 0
    For i = 1 To nInt
        xstng = a + (i - 1) * dx
        xdrpt = a + i * dxx = (x \text{stng} + x \text{drpt}) / 2y = f(x) DreptunghiCentru = DreptunghiCentru + y * dx 
     Next i 
End Function 
Private Function IntegralaTrapez (a As Double, b As Double, nInt As Integer)
As Double
     Dim i As Integer
     Dim x As Double, y As Double, dx As Double
     Dim xstng As Double, xdrpt As Double
     Dim ystng As Double, ydrpt As Double
    dx = (b - a) / nInt IntegralaTrapez = 0 
    For i = 1 To nInt
        xstng = a + (i - 1) * dx
         ystng = f(xstng)
        xdrpt = a + i * dxydrpt = f(xdrpt)
         IntegralaTrapez = IntegralaTrapez + (ystng + ydrpt) * dx / 2 
     Next i 
End Function
```
## **nInt** reprezintă numărul de intervale, **a** și **b** limitele de integrare

- 3. Inserați formula simplă Integrala în Excel și modificați numărul de intervale pentru a vedea efectul asupra rezultatului.
- 4. Executați codul pas cu pas pentru a vedea modul de calcul al metodei